# **Bauanleitung: Digitalumrüstung BR 106 Tillig/Jatt**

# **Einführung:**

Bitte beachten Sie bei der Montage die Hinweise des Herstellers zum Öffnen der Lok. Sollte es Rückfragen geben, wenden Sie sich einfach telefonisch oder per Mail an uns, wir helfen Ihnen natürlich gerne.

*Die Digitalzentrale*  **Kompetenz in digitaler Modelleisenbahnsteuerung und mehr....**

Wir können keine Haftung für unsachgemäße Öffnung der Lok und den unsachgemäßen Einbau der Kit's übernehmen. Dies gilt auch für Arbeiten beim Umgang mit dem Digitaldecoder sowie dessen Folgen. Achten Sie unbedingt auf eine statische Entladung, bevor Sie den Decoder berühren. Bitte lesen sie sich erst die gesamte Anleitung durch, bevor Sie mit dem Umbau beginnen.

## **Zusammenbau der Leiterplatte:**

Kunden, die den vormontierten Bausatz erworben haben, können diese Kapitel überspringen und im Kapitel "Einbau in die Lok" weiter lesen.

Übersicht der Einzeiteile:

- 1 Hauptplatine
- 2 Frontplatinen
- 1 Buchsenleisten 6 polig 1,27mm Raster
- 6 SMD LED 0603 gelb
- 4 SMD LED 0603 rot
- 2 SMD Widerstand 1206 2 kOhm
- 2 SMD Widerstand 1206 3 kOhm
- 2 SMD Widerstand 1206 3.9 kOhm
- 1 BAT (Doppeldiode)
- 1 mm Acrylstab (2 cm lang)

Werkzeuge die benötigt werden:

- kleiner Seitenschneider, kleine Spitzzange
- verschiedene Schraubendreher
- Lötkolben 15W-60W mit schlanker Spitze (bleistiftspitz), Elektroniklötzinn 0,5mm – 1mm
- Pinzette
- Klebeband, Gummiring
- Glasfaserpinsel
- 2-Komponenten-Kleber
- Durchgangsprüfgerät.

Zur Vorbereitung der Lötarbeiten empfehlen wir die Reinigung aller Lötstellen mit dem Glasfaserpinsel. Damit ist sichergestellt, dass Ihr Lötzinn eine einwandfreie Verbindung zur Kupferschicht herstellt. Alternativ ist auch Reinigungsbenzin und ein fusselfreier Lappen geeignet.

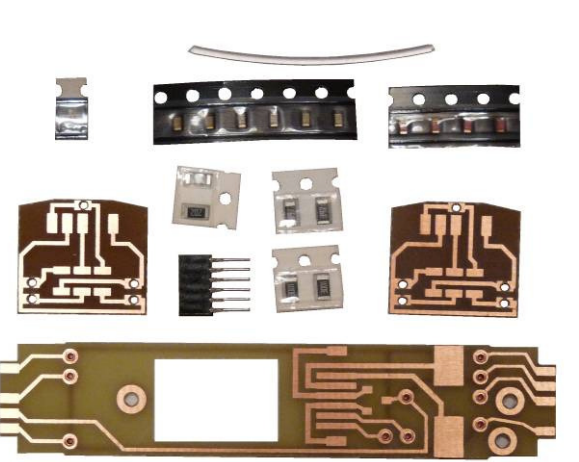

### *Die Digitalzentrale*  **Kompetenz in digitaler Modelleisenbahnsteuerung und mehr....**

Schauen sie sich die Platine genau an, evtl. gibt es noch stellen wo sich Reste des Frässtaubes befinden, diese sind mit dem Glasfaserpinsel zu reinigen. Auch ist es möglich das sich kleine Brücken zwischen den Leiterbahnen befinden diese sind zu entfernen.

Bitte überprüfen sie die erhaltene Hauptplatine, die Durchkontaktierung erfolgte mit Durchkontaktiernieten. Die Rot gekennzeichnete Nieten sind bei den entsprechenden Varianten nicht vorhanden.

Rangierlicht DR (4 Funktionsdecoder):

Vorwärts / Rückwärts im Wechsel (2 Funktionsdecoder):

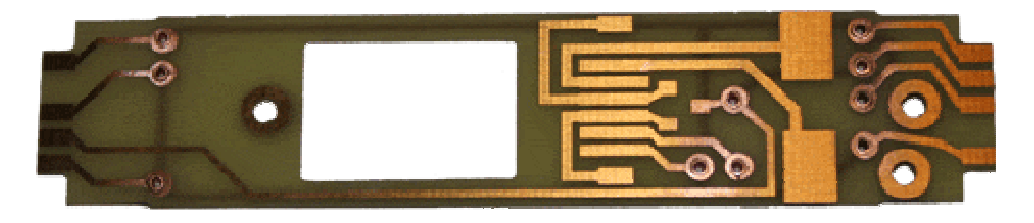

Rückwärts abschaltbar (4 Funktionsdecoder):

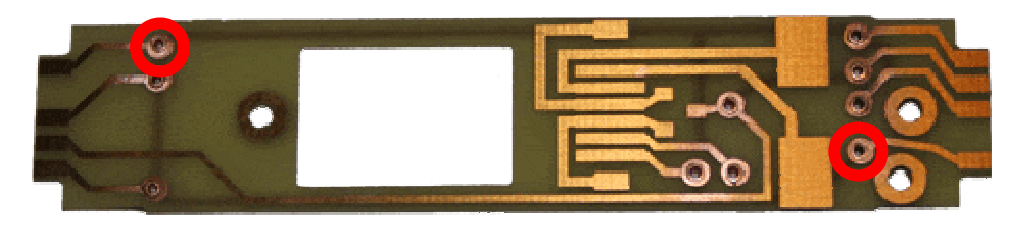

Prüfen sie anschließend mit einem Durchgangsprüfer dir richtige Funktion der Leiterplatte.

### *Die Digitalzentrale*  **Kompetenz in digitaler Modelleisenbahnsteuerung und mehr....**

Achten sie darauf dass sie die richtige Platine erworben haben. An den Anschlussstellen sollten keine Durchkontaktierungen vorhanden sein. Sollten diese vorhanden sein, dann entfernen sie diese bitte (Durchbohren).

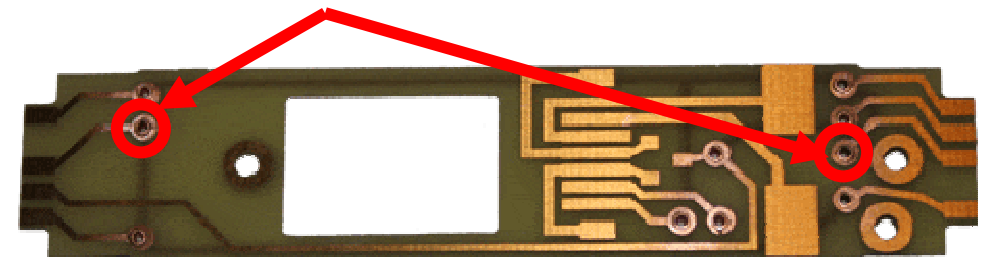

# **Anschluss Rangierlicht (Anschluss für die Funktionen 3+4 des Decoders):**

**Anschluss rot abschaltbar (Anschluss für die Funktionen 3+4 des Decoders):** 

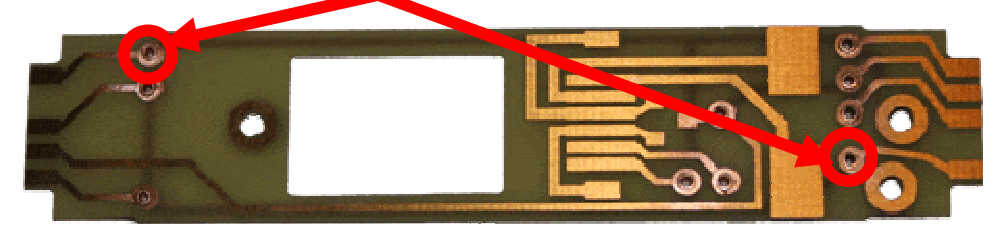

## *Programmierung:*

## **Anschluss Rangierlicht (ct' Elektronik Decoder):**

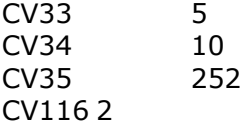

Licht auf Lichtfunktion, Rangiergang auf F1

### **Anschluss rot abschaltbar:**

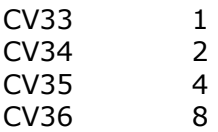

Licht auf Lichtfunktion, rot vorn auf F1, rot hinten auf F2

Jetzt kann mit den Bauelemente und Buchsenleisten fortgefahren werden.

Fixieren sie den Schnittstellenstecker, nach dem zurechtbiegen der Beinchen mit 2 Komponenten Kleber.

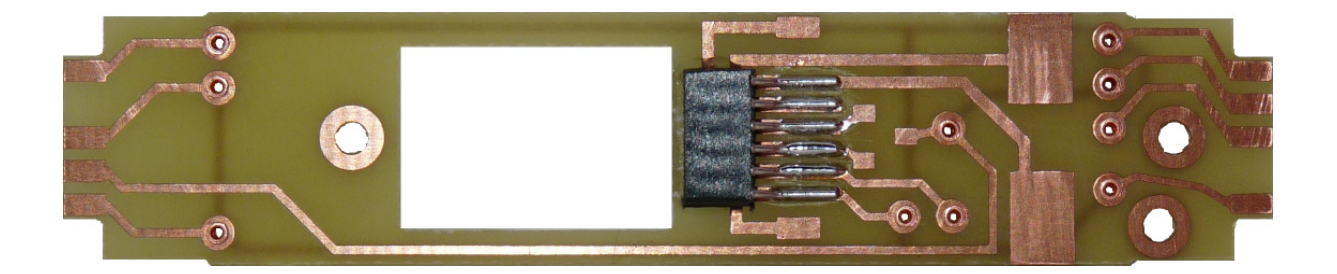

Achten Sie beim verkleben auf die genaue Lage des Schnittstellensteckers. Nach dem Trocknen des Klebers können sie den Schnittstellenstecker verlöten. Nach Fertigstellung sollten Sie die Platine auf Kurzschluss prüfen (Sichtprüfung, Durchgangsprüfer). Falls sich Lötbrücken zu benachbarten Leiterbahnen gebildet haben, so sind diese zu entfernen.

Fahren sie nun mit der Doppeldiode fort (SMD Bauelement mit 3 Beinchen):

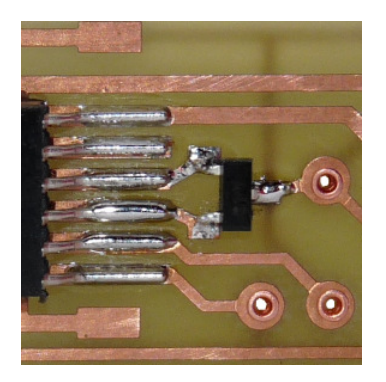

Jetzt können sie die Frontplatinen in angriff nehmen. Auch hier sollten sie vorher auf eventuelle Brücken und Frässtaub prüfen.

Zuerst werden die Widerstände eingelötet. Für die beiden roten LED's verwenden sie 2 kOhm (Aufdruck 202). Für die beiden gelben LED's 3,0 kOhm (Aufdruck 302 oder 3001). Und für die einzelne gelbe LED 3,9 kOhm (Aufdruck 392).

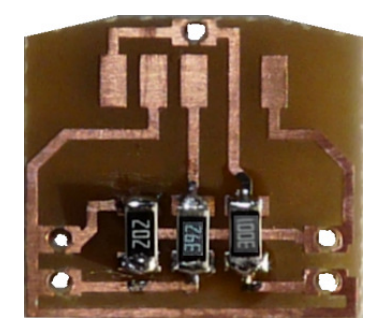

Dabei sollten Sie die genaue Position beachten. Verzinnen Sie dazu vorab die beiden Lötpads hauchdünn und legen Sie den SMD-Widerstand mittig auf. Halten Sie dann die Lötkolbenspitze ohne weiteres Lötzinn nur solange an die Lötpads, bis das Lötzinn des vorher verzinnten Lötpads geschmolzen ist und sich mit dem Widerstand verbunden hat. Mit einer Schraubendreherklinge oder einer Festhaltepinzette kann der Widerstand bei der Verlötung durch leichtes Aufdrücken fixiert und gehalten werden.

*Die Digitalzentrale*  **Kompetenz in digitaler Modelleisenbahnsteuerung und mehr....**

Jetzt sollten wieder alle Verbindungen geprüft werden, Fehler oder Kurzschlüsse zwischen den Leiterbahnen sind zu beheben.

Nun geht es an das verlöten der LED's. Hierbei sollte auf die richtige Polung geachtet werden:

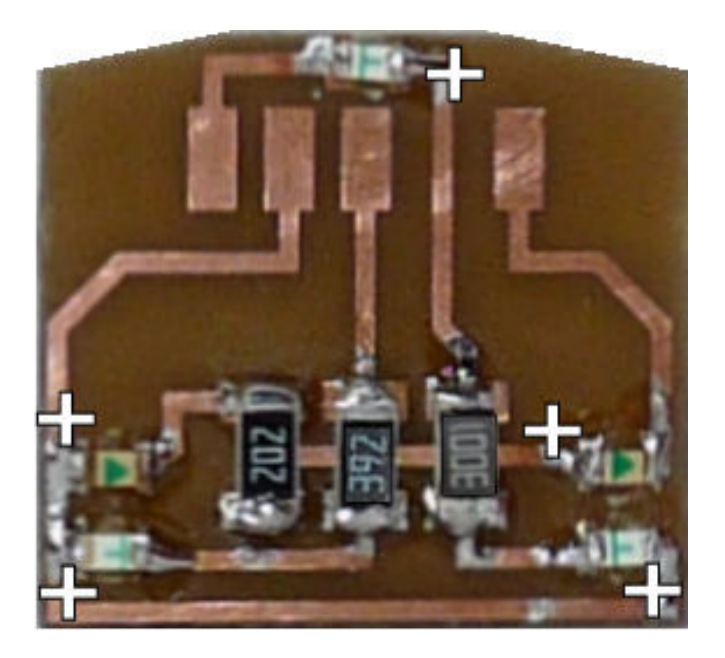

Die LED's werde dafür in die vorgesehenen Aussparungen gesteckt, dies dient der Eindämmung des Lichtstrahles so dass später das Licht nur an den vorgesehene Stellen aus dem Lokgehäuse austreten kann.

Jetzt sollten wieder alle Verbindungen geprüft werden, Fehler oder Kurzschlüsse zwischen den Leiterbahnen sind zu beheben.

Prüfen sie jetzt auch die Funktion der LED's.

Nun können sie mit dem Zusammenbau der Frontplatinen an die Hauptplatine beginnen. Dazu setzen sie die Hauptplatine auf das Gehäuse der Lock auf und verschrauben es.

*Die Digitalzentrale*  **Kompetenz in digitaler Modelleisenbahnsteuerung und mehr....**

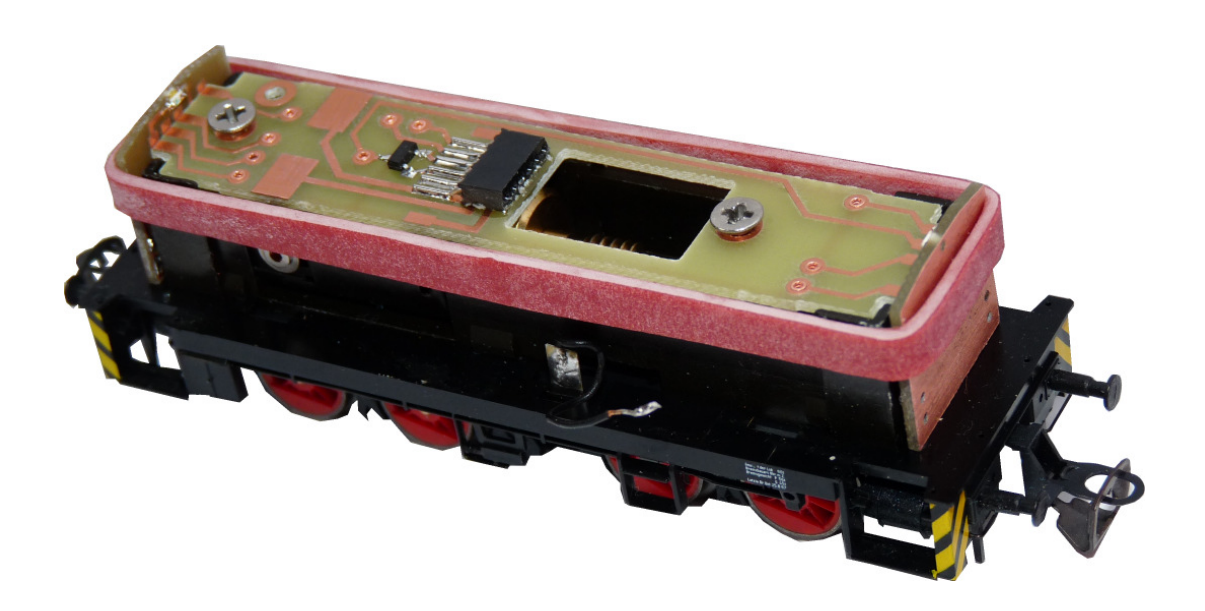

Jetzt können sie die Front und die Hauptplatine an den 4 Übergangsstellen verlöten. Achten sie darauf keine Lötbücken zu schaffen!

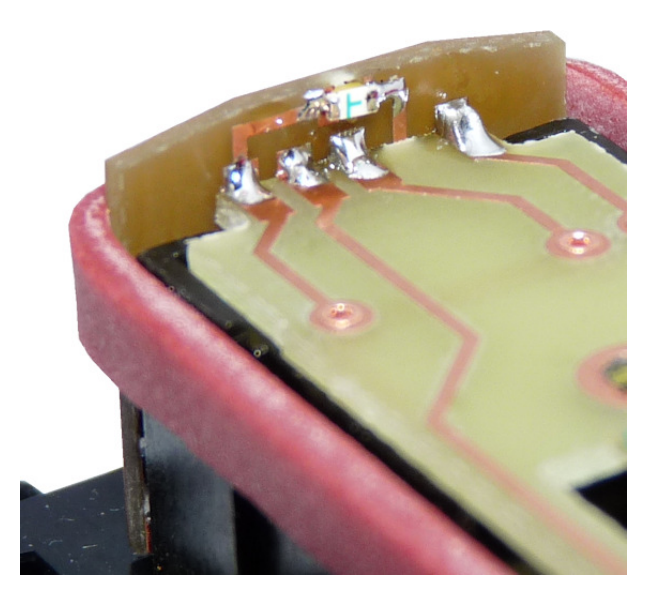

Jetzt sollten wieder alle Verbindungen geprüft werden, Fehler oder Kurzschlüsse zwischen den Leiterbahnen sind zu beheben.

Damit ist der erste Teil abgeschlossen. Diese Arbeiten sind nur für versierte Modellbahner mit Löterfahrung zu empfehlen. Wenn Sie sich diese Arbeiten nicht zutrauen, können Sie den vormontierten Bausatz mit der Artikelnummer 111013 - *Digitalumbau V60/BR106 Tillig/Jatt NEM651 Bausatz vormontiert* bei uns bestellen.

# **Einbau in die Lok:**

Bitte beachten Sie bei der Montage die Hinweise des Herstellers zum Öffnen der Lok. Sollte es Rückfragen geben, wenden Sie sich einfach telefonisch oder per Mail an uns, wir helfen Ihnen natürlich gerne.

*Die Digitalzentrale*  **Kompetenz in digitaler Modelleisenbahnsteuerung und mehr....**

Bevor es richtig losgehen kann, müssen noch bestimmte Teile der analogen Originalplatine abmontiert und an der Neuen montiert werden. Dazu gehören die Motoranschlussfedern (Lötstelle mit Lötkolben erwärmen und Kontaktfeder mit der Pinzette abheben).

Diese werden anschließend an die neue Platine montiert:

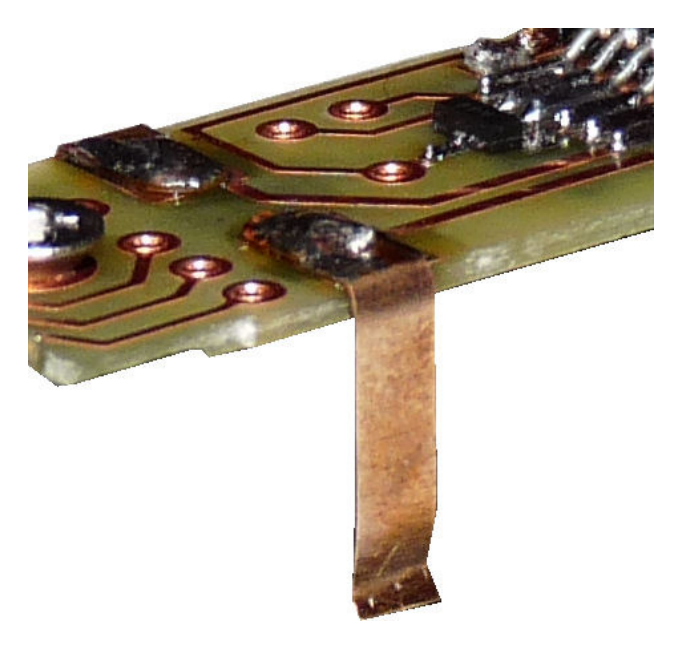

Nun sind die Arbeiten abgeschlossen, jetzt können Sie die Platinen auf Lok schrauben. Löten Sie jetzt die Anschlussdrähte vom Fahrgestell auf die Platine. Prüfen Sie bitte abschließend die Platinen auf Fehlverdrahtung und Kurzschlüsse, bevor Sie den Decoder einsetzen. Achten Sie dabei auf die richtige Polung des Decoders (Herstellerinfo beachten). Vergessen Sie nicht, Ihren Körper über einen Potentialausgleich zu "entladen", Schäden am Decoder können sonst nicht ausgeschlossen werden.

Die Anschlussbelegung des Decoders entnehmen Sie bitte der Betriebsanleitung des Decoderherstellers. Achten Sie bitte darauf, den Decoder richtigherum einzusetzen.

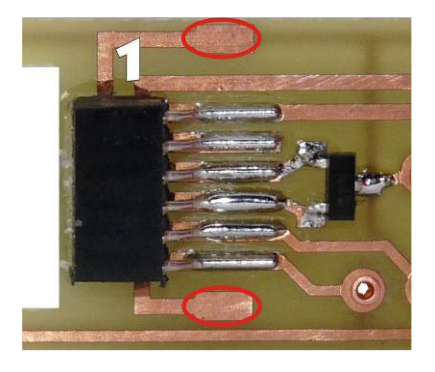

Auf der Platine befindet sich Pin 1 der Digitalschnittstelle wie im obigen Bild angegeben.

**7**

Bevor mit dem Lokmodell eine Probefahrt unternommen wird, sollte das Modell zunächst auf das Programmiergleis der Digitalzentrale gestellt werden. Lässt sich die Adresse (CV1) problemlos auslesen? Falls hierbei Probleme auftauchen, prüfen Sie bitte Ihren Einbau nochmal sorgfältig. Da der Programmierausgang von Digitalzentralen strombegrenzt ist, wird auf dem Programmiergleis bei eventuellen Aufbaufehlern nicht gleich der Decoder zerstört – bei sofortigem Fahrbetrieb am normalen Gleisausgang könnte das in solch einem Fehlerfalle jedoch passieren.

*Die Digitalzentrale*  **Kompetenz in digitaler Modelleisenbahnsteuerung und mehr....**

Wenn alle Funktionsproben erfolgreich waren, dann können sie mit dem Umbau des Lokgehäuses beginnen. Hierzu ist es erforderlich die am Gehäuse vorgesehenen Lampen für das Rücklicht aufzubohren, sowie die vorhanden Lichtleiter abzuschleifen.

Aufbohren des Rücklichtes:

Wählen sie erst einen kleineren Bohrer (z.Bsp: 0,7 mm) um genau in die Mitte der Leuchte ein Loch zu bohren, verwenden sie hierzu **keine** elektrische Bohrmaschine, bohren sie das Loch von Hand, am besten mit einem Bohrerklöbchen. Danach können sie das Loch mit einem 1 mm Bohrer aufweiten, so das es für den Acrylstab genau passend ist. Schneiden sie nun ein 1,5 mm langes Stück vom Acrylstab ab, setzen sie es in das Loch und geben mit einer Nadel von Innen ein winziges bisschen Sekundenkleber dazu. Achten sie darauf das es im Lokinneren genau bündig ist.

Abschleifen der vorhandenen Lichtleitern:

Von den vorhandenen Lichtleitern bleibt am Ende nur der Teil übrig der im Lokgehäuse versenkt ist. Zum bearbeiten können sie den Lichtleiter entnehmen. Entfernen sie alles vom Lichtleiter was in das Lokinnere ragt. Danach können sie die winzigen Teile die Übrig sind, wie bei den Lichtleitern für das Rücklicht einsetzen.

**Hinweis**: Bei manchen Lokomotiven kann die Platine Kontakt zum Gehäuse bekommen. Isolieren sie daher die Platine vom Rahmen:

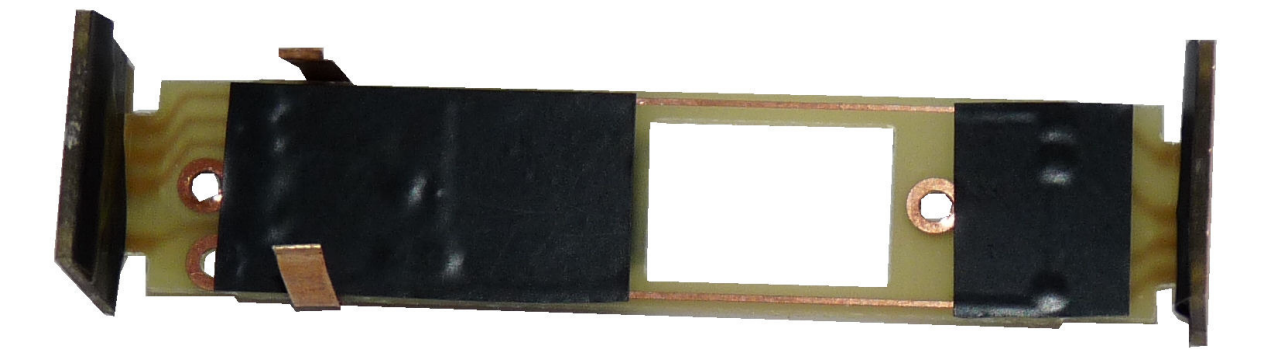

Wer sich all diese Schritte nicht zutraut, kann unter der Artikelnummer (und dem einsenden der Lok) unseren Artikel 111011 - *Digitalumbau V60/BR106 Tillig/Jatt NEM651 Komplettmontage -* bei uns bestellen.

Abschließend wünschen wir viel Erfolg beim Umbau und viel Spass beim anschliessenden digitalen Fahrbetrieb!

Ihr Digitalzentrale – Team